# **GA-X58A-UD3R**

Scheda madre LGA1366 con socket per processori della famiglia Intel® Core™ i7

Manuale d'uso Rev. 1002

# **Sommario**

 $\vert \, \vert$ 

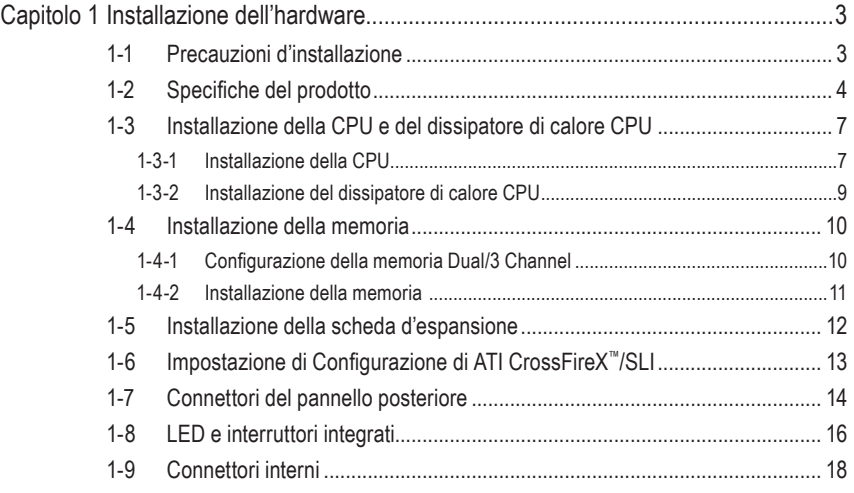

"\*" Per altre informazioni sull'uso del prodotto fare riferimento alla versione integrale del Manuale d'uso (in Inglese) disponibile sul sito GIGABYTE.

# <span id="page-2-0"></span>**Capitolo 1 Installazione dell'hardware**

# **1-1 Precauzioni d'installazione**

La scheda madre contiene numerosi circuiti elettronici e componenti delicati che possono guastarsi in seguito a scariche elettrostatiche (ESD). Prima dell'installazione, leggere accuratamente il Manuale d'uso ed attenersi alle seguenti procedure:

- • Prima dell'installazione, non rimuovere o rompere l'adesivo col numero di serie (S/N) o l'adesivo della garanzia fornito dal rivenditore. Questi adesivi sono necessari per ratificare la garanzia.
- • Rimuovere sempre il cavo d'alimentazione CA scollegandolo dalla presa di corrente prima diinstallare o rimuovere la scheda madre o altri componenti hardware.
- • Quando si collegano componenti hardware ai connettori interni della scheda madre, assicurarsi che siano collegati in modo sicuro e corretto.
- • Evitare di toccare qualsiasi adduttore metallico o connettore quando si maneggia la scheda madre.
- È meglio indossare una fascetta da polso antistatica (ESD) quando si maneggiano componenti elettronici come scheda madre, CPU o memoria. Se non si possiede una fascetta da polso antistatica (ESD), mantenere le mani asciutte e prima di tutto toccare un oggetto metallico per eliminare l'elettricità statica.
- • Prima di installare la scheda madre, collocarla su di un tappetino antistatico oppure all'interno di un contenitore antistatico schermato.
- • Prima di scollegare il cavo d'alimentazione dell'alimentatore dalla scheda madre, verificare che l'alimentatore sia spento.
- • Prima dell'accensione, assicurarsi che la tensione elettrica sia impostata sullo standard della tensione locale.
- • Prima di usare il prodotto, verificare che tutti i cavi ed i connettori d'alimentazione dei componenti hardware siano collegati.
- Per impedire danni alla scheda madre, non permettere alle viti di entrare in contatto con i circuiti o i componenti della scheda madre.
- • Assicurarsi che sulla scheda madre, o all'interno del case del computer, non rimangano viti o componenti metallici.
- Non collocare il sistema PC su di una superficie irregolare.
- Non collocare il sistema PC in ambienti soggetti ad alte temperature.
- • Attivando l'alimentazione del computer durante la procedura d'installazione si possono provocare sia danni ai componenti del sistema, sia lesioni fisiche all'utente.
- • Se si hanno dei dubbi su qualsiasi fase dell'installazione, oppure se si hanno dei problemi relativi all'uso del prodotto, consultare un tecnico PC qualificato.

# **1-2 Specifiche del prodotto**

<span id="page-3-0"></span> $\|$   $\|$ 

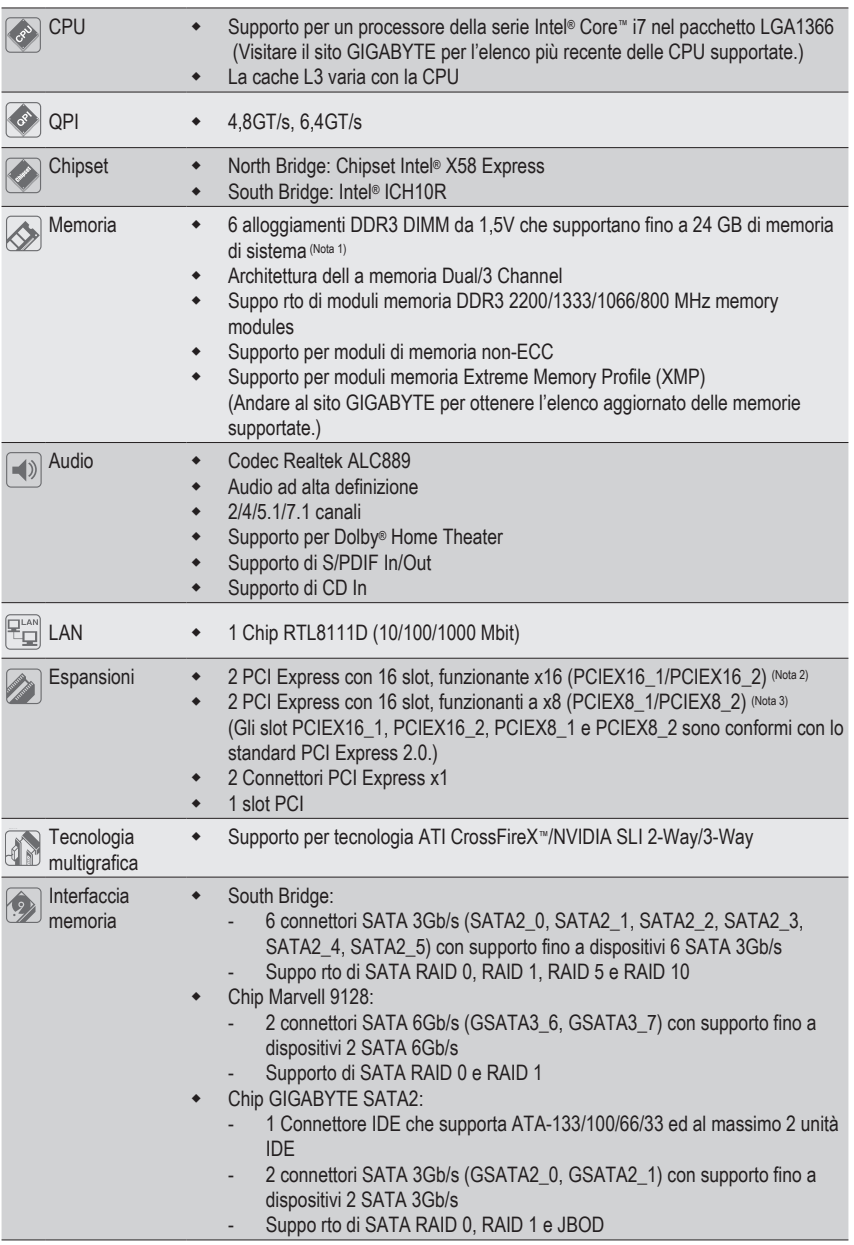

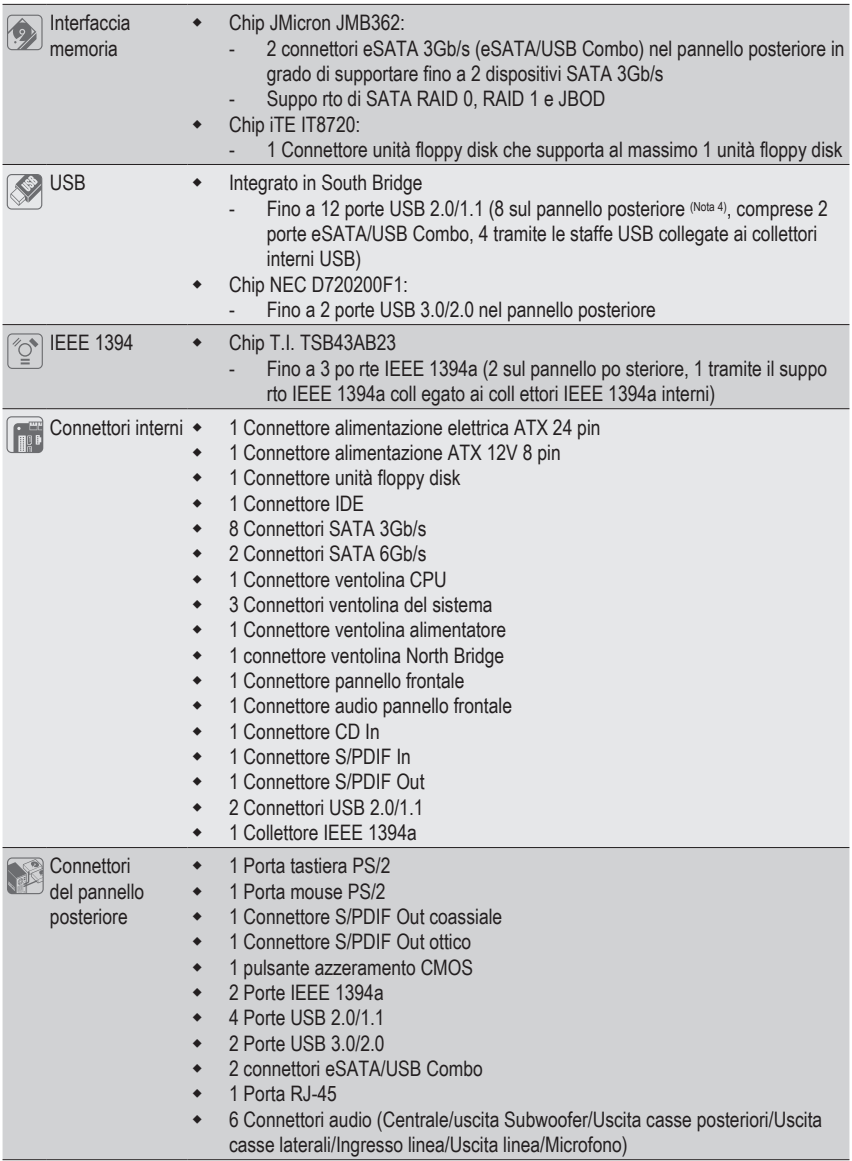

 $\mathbf{I}$ 

 $\mathbf{I}$ 

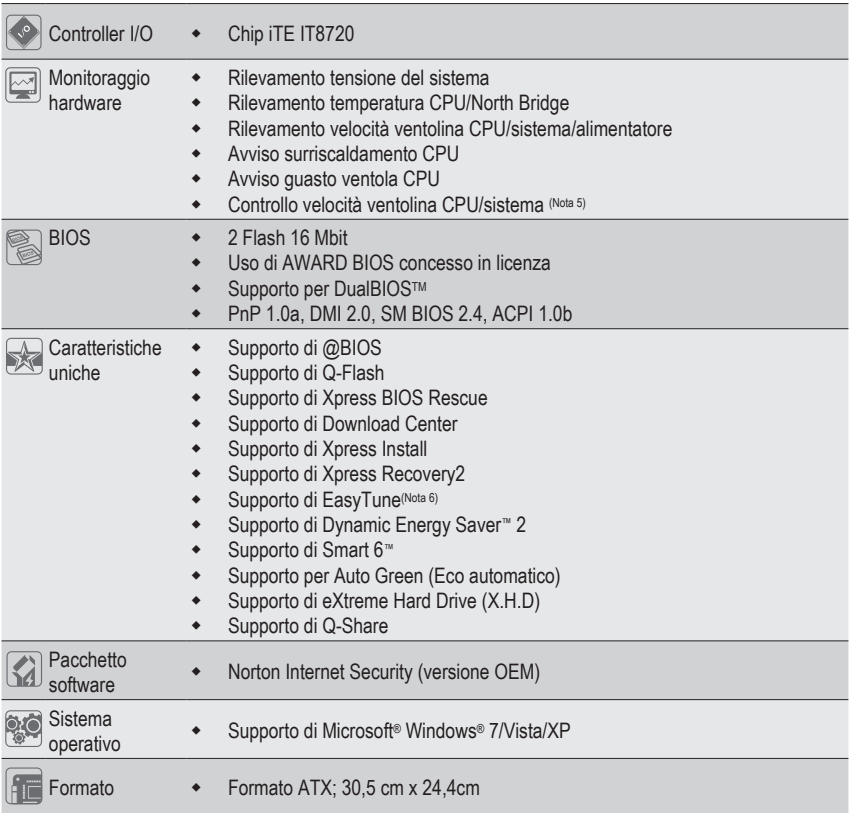

- (Nota 1) A causa delle limitazioni del sistema operativo 32-bit, quando sono installati più di 4 GB di memoria fisica, le dimensioni effettive visualizzate saranno inferiori a 4 GB.
- (Nota 2) Per avere prestazioni ottimali, se si deve installare una sola scheda grafica PCI Express, fare attenzione a installarla nello slot PCIEX16\_1; nel caso vengano installate due schede grafiche PCI Express, si consiglia di installarle negli slot PCIEX16\_1 e PCIEX16\_2.
- (Nota 3) Gli slot PCIEX8\_1 e PCIEX8\_2 condividono la larghezza di banda rispettivamente con gli slot PCIEX16\_1 e PCIEX16\_2. Quando lo slot PCIEX8\_1 è popolato con una scheda di espansione, lo slot PCIEX16 1 funzionerà fino alla modalità x8; quando lo slot PCIEX8 2 è popolato con una scheda di espansione, lo slot PCIEX16\_2 funzionerà fino alla modalità x8.
- (Nota 4) Due condividono le stesse porte con USB 3.0 e altre due con eSATA.
- (Nota 5) Il supporto della funzione di controllo velocità ventolina CPU/Sistema dipende dal dispersore di calore CPU/Sistema che si installa.
- (Nota 6) Le funzioni disponibili di EasyTune possono differire in base al modello di scheda madre.

# <span id="page-6-0"></span>**1-3 Installazione della CPU e del dissipatore di calore CPU**

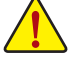

Leggere le seguenti istruzioni prima di installare la CPU:

• Assicurarsi che la scheda madre supporti la CPU.

- (Andare al sito GIGABYTE per ottenere l'elenco aggiornato delle CPU supportate.)
- Spegnere sempre il computer e scollegare il cavo d'alimentazione dalla presa di corrente prima di installare la CPU per prevenire danni all'hardware.
- Determinare la posizione del Pin UNO della CPU. La CPU non può essere inserita se è orientata scorrettamente. (Oppure si possono determinare la posizione delle dentellature sui lati della CPU e le tacche d'allineamento sul socket CPU.)
- Applicare uno strato fine ed uniforme di grasso termico sulla superficie della CPU.
- Non accendere il computer se non è installato il dissipatore di calore CPU, diversamente si provocherà il surriscaldamento della CPU e conseguenti danni.
- Impostare la frequenza host CPU in base alle specifiche della CPU. Si sconsiglia di impostare la frequenza Bus del sistema oltre il valore delle specifiche hardware, perché non si adegua ai requisiti standard delle periferiche. Se si vuole impostare la frequenza oltre i valori delle specifiche standard, farlo adeguandosi alle specifiche del proprio hardware, includendo CPU, scheda grafica, memoria, disco rigido, eccetera.

# **1-3-1 Installazione della CPU**

A. Identificare le tacche della CPU e della scheda madre.

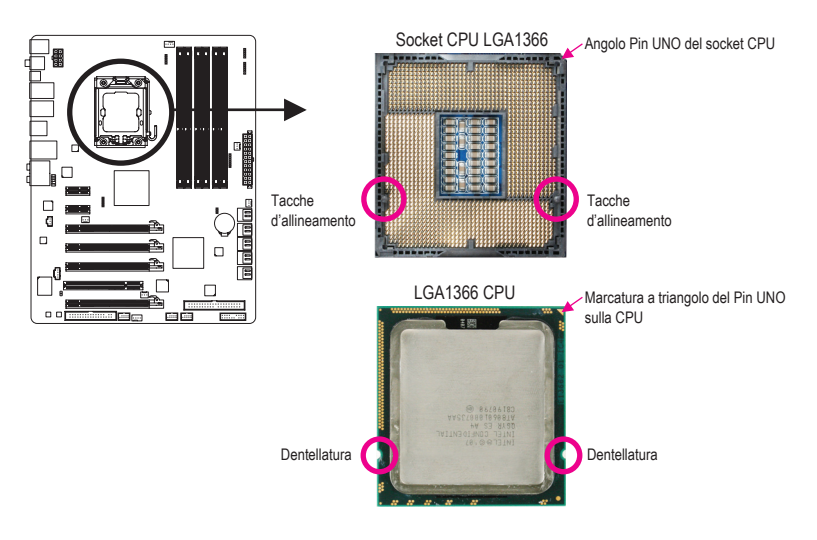

B. Attenersi alle fasi che seguono per installare correttamente la CPU sul socket CPU della scheda madre.

**Una volta che la CPU è stata inserita in modo appropriato, rimettere la piastra di carico e spingere la leva socket CPU rimettendola nella sua posizione di blocco.**

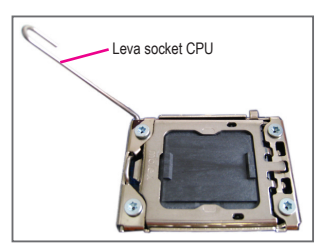

### Fase 1:

Sollevare completamente la leva socket CPU.

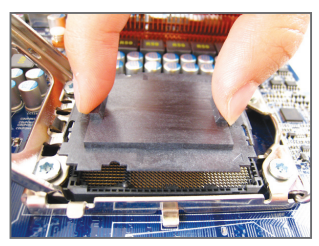

### Fase 3:

Con il pollice e l'indice afferrare la protezione dello zoccolino, come indicato, e sollevarlo in senso verticale. (NON toccare i contatti della presa. Per proteggere la presa CPU, rimettere sempre il coperchio protettivo quando la CPU non installata.)

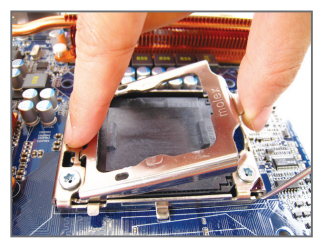

Fase 2:

Sollevare la piastra di carico metallica dalla presa della CPU.

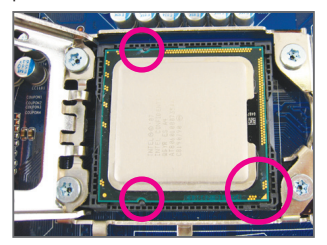

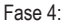

Tenere la CPU tra il pollice e l'indice. Allineare la marcatura Pin UNO della CPU (triangolo) con l'angolo Pin UNO del socket CPU (oppure allineate le dentellature della CPU con le tacche del socket) ed inserire delicatamente la CPU in posizione.

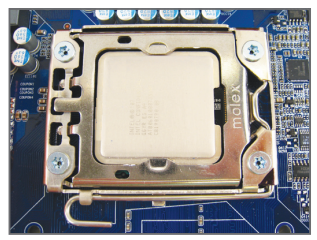

### Fase 5:

Una volta che la CPU è stata inserita in modo appropriato, rimettere la piastra di carico e spingere la leva socket CPU rimettendola nella sua posizione di blocco.

# <span id="page-8-0"></span>**1-3-2 Installazione del dissipatore di calore CPU**

Attenersi alle fasi che seguono per installare correttamente il dissipatore di calore CPU sulla scheda madre. (Le procedure che seguono usano come esempio dissipatori inclusi nel kit Intel®.)

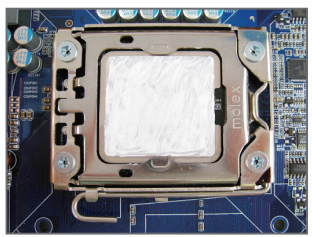

# Fase 1:

Applicare uno strato fine ed uniforme di grasso termico sulla superficie della CPU installata.

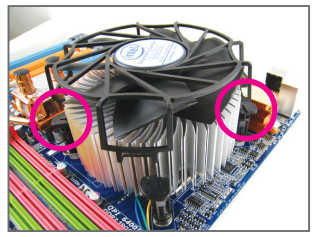

Fase 3:

Collocare il dissipatore sopra la CPU, allineando i quattro perni con i quattro fori della scheda madre. Premere i perni diagonalmente.

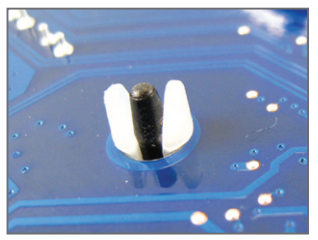

Fase 5:

D opo l'installazione, controllare la parte posteriore della scheda madre. Se i perni sono inseriti come mostrato nella precedente immagine, l'installazione è completata.

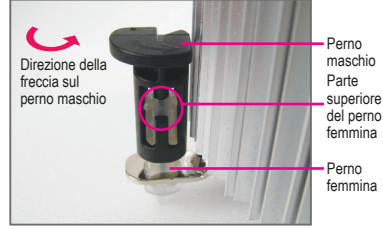

# Fase 2:

Prima di installare il dissipatore, notare la direzione freccia sul perno maschio. (Girando il perno nella direzione indicata dalla freccia si rimuove il dissipatore, girando in senso inverso si installa il dissipatore.)

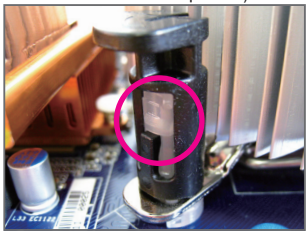

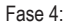

Si deve sentire uno "scatto" quando si preme su ciascun perno. Assicurarsi che il perno maschio e femmina siano uniti saldamente. (Fare riferimento al manuale del dissipatore di calore CPU per istruzioni su come installare il dissipatore.)

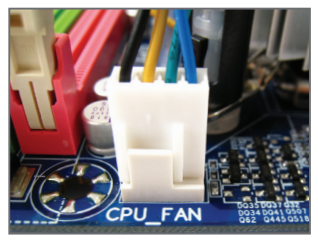

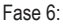

Infine, collegare il connettore d'alimentazione del dissipatore di calore CPU al connettore ventolina CPU (CPU\_FAN) della scheda madre.

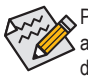

Prestare estrema attenzione quando si rimuove il dissipatore di calore CPU perché il grasso/ adesivo termico tra il dissipatore e la CPU potrebbe aderire alla CPU. La rimozione inadeguata del dissipatore di calore CPU può danneggiare la CPU.

# <span id="page-9-0"></span>**1-4 Installazione della memoria**

Leggere le seguenti istruzioni prima di iniziare ad installare la memoria:

- Assicurarsi che la scheda madre supporti la memoria. Si raccomanda di usare memorie della stessa capacità, marca, velocità e chip. (Andare al sito GIGABYTE per ottenere l'elenco aggiornato delle memorie supportate.)
	- Spegnere sempre il computer e scollegare il cavo d'alimentazione dalla presa di corrente prima di installare la memoria per prevenire danni all'hardware.
	- I moduli di memoria hanno un design che impedisce le false manovre. Un modulo di memoria può essere inserito solamente in una direzione. Se non si riesce ad inserire il modulo, cambiare la direzione.

# **1-4-1 Configurazione della memoria Dual/3 Channel**

Questa scheda madre fornisce sei alloggi memoria DDR3 e supporta la tecnologia Dual/3 Channel. Dopo avere installato la memoria, il BIOS rileverà automaticamente le specifiche e la capacità della memoria. La modalità memoria a

due o tre canali può raddoppiare o triplicare la larghezza di banda della memoria originale.

I sei alloggi per la memoria DDR3 sono divisi in tre canali:

Canale 0: DDR3\_1, DDR3\_2

chanmer

- Canale 1: DDR3\_3, DDR3\_4
- Canale 2: DDR3\_5, DDR3\_6

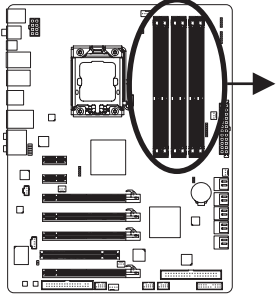

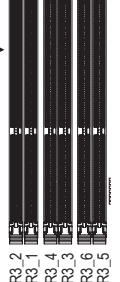

### Tabella di configurazione memoria Dual Channel

|                   | DDR3 2       | DDR <sub>3</sub> 1 |               |       | DDR3 4 DDR3 3 DDR3 6 | DDR <sub>3</sub> 5 |
|-------------------|--------------|--------------------|---------------|-------|----------------------|--------------------|
| Due moduli        | $\sim$       | <b>DS/SS</b>       | $\sim$ $\sim$ | DS/SS |                      |                    |
| Quattro<br>moduli | <b>DS/SS</b> | <b>DS/SS</b>       | DS/SS         | DS/SS |                      | $\overline{a}$     |

Tabella di configurazione memoria 3 Channel

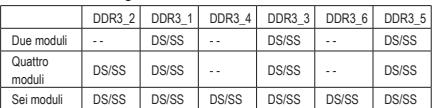

(SS= lato singolo, DS= doppio lato, "- -"=nessuna memoria)

A causa dei limiti per il chipset, leggere le seguenti linee guida prima di installare la memoria in modalità Dual o 3 Channel.

# **Dual Channel--**

- 1. La modalità Dual Channel non può essere abitata se è installato un solo modulo memoria DDR3.
- 2. Quando si attiva la modalità Dual channel con due o quattro moduli di memoria, si raccomanda di utilizzare memoria della stessa capacità, marca, velocità e chip. Quando si attiva la modalità Dual Channel (Canale doppio) con due moduli di memoria, controllare di averli installati negli zoccolini DDR3\_1 e DDR3\_3.

# **3 Channel--**

- 1. La modalità 3 Channel non può essere attivata solo se uno o due moduli di memoria DDR3 sono installati.
- 2. Quando si attiva lamodalità 3 Channel con tre, quattro o seimoduli dimemoria, si raccomanda di utilizzarememoria della stessa capacità, marca, velocità e chip. Quando si attiva la modalità 3 Channel con tre moduli di memoria, controllare di averli installati negli slot DDR3\_1, DDR3\_3 o DDR3\_5. Quando si attiva la modalità 3 Channel con quattro moduli di memoria, controllare di averli installati negli slot DDR3\_1, DDR3\_2, DDR3\_3 o DDR3\_5.

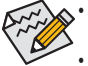

• Se si installa un solo modulo di memoria DDR3, fare attenzione a installarlo in DDR3\_1 o DDR3\_3.

• Quando sono installati moduli di memoria di dimensioni e chip diversi, durante il POST sarà visualizzato un messaggio che indica che la memoria è configurata per la modalità Flex Memory. La tecnologia Intel® Flex Memory offre una maggiore flessibilità d'aggiornamento consentendo il Functional memoria di memoria di memoria di memoria di memoria di memoria di memoria di memoria di memoria di diverse di memoria di memoria di diverse di memoria di diverse di memoria di diverse di memoria di diverse di d

# <span id="page-10-0"></span>**1-4-2 Installazione della memoria**

**Prima di installare un modulo di memoria, assicurarsi sempre di spegnere il computer e di scollegare il cavo d'alimentazione dalla presa di corrente per prevenire danni ai moduli di memoria.**

**Le DDR3 e le DDR2 DIMM non sono compatibili con le DDR DIMM. Assicurarsi di installare moduli DDR3 DIMM su questa scheda madre.** 

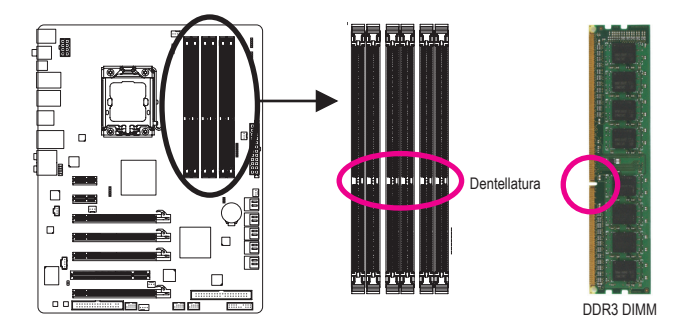

I moduli DDR3 hanno una dentellatura, quindi può essere inserito solamente in una direzione. Attenersi alle fasi che seguono per installare correttamente i moduli di memoria negli alloggi.

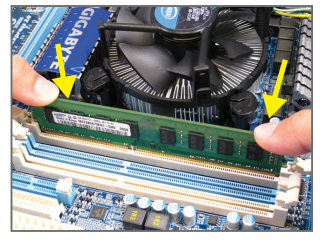

### Fase 1:

Notare l'orientamento del modulo di memoria. Allentare i fermagli su entrambe le estremità dell'alloggio memoria. Collocare il modulo memoria sull'alloggio. Come indicato nella figura sulla sinistra, mettere le dita sul lato superiore della memoria e spingerla per inserirla verticalmente nell'alloggio.

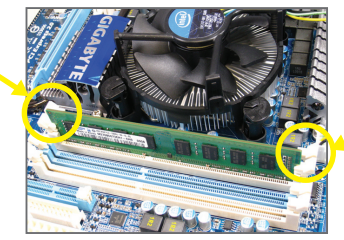

### Fase 2:

I fermagli su entrambe le estremità dell'alloggio scatteranno in posizione quando il modulo è inserito correttamente.

# <span id="page-11-0"></span>**1-5 Installazione della scheda d'espansione**

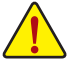

Leggere le seguenti istruzioni prima di iniziare ad installare la scheda d'espansione:

- Assicurarsi che la scheda madre supporti la scheda d'espansione. Leggere accuratamente il manuale in dotazione alla scheda d'espansione.
- Spegnere sempre il computer e scollegare il cavo d'alimentazione dalla presa di corrente prima di installare la scheda d'espansione per prevenire danni all'hardware.

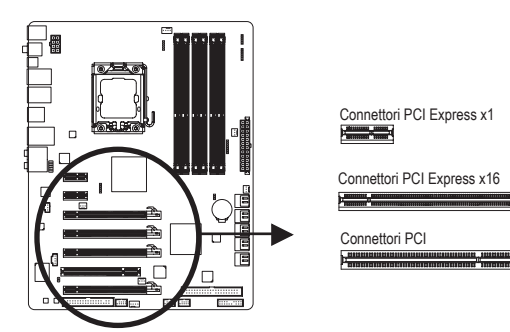

Attenersi alle fasi che seguono per installare la scheda d'espansione nel suo alloggio.

- 1. Determinare la posizione dell'alloggio d'espansione che supporta la scheda. Rimuovere la copertura metallica dell'alloggio dal pannello posteriore del telaio.
- 2. Allineare la scheda con l'alloggio e premere con fermezza finché la scheda è completamente inserita nell'alloggio.
- 3. Assicurarsi che i contatti metallici della scheda siano inseriti completamente nell'alloggio.
- 4. Fissare il supporto metallico della scheda al pannello posteriore del telaio usando una vite.
- 5. Dopo avere installato le schede d'espansione, rimettere le coperture del telaio.
- 6. Accendere il computer. Se necessario, andare al BIOS Setup ed eseguire tutte le modifiche BIOS necessarie per le schede d'espansione.
- 7. Installare sul sistema operativo il driver fornito in dotazione alla scheda d'espansione.

Esempio: Installazione e rimozione di una scheda grafica PCI Express:

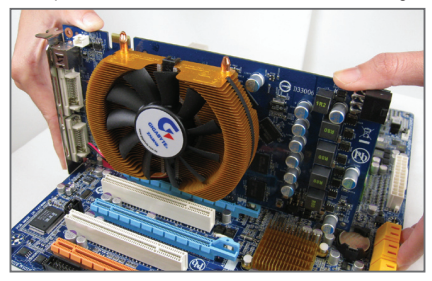

• Installazione della scheda grafica: Spingere con delicatezza la parte superiore della scheda finché è inserita completamente nell'alloggio PCI Express. Assicurarsi che la scheda sia inserita completamente nell'alloggio e che non abbia gioco per muoversi.

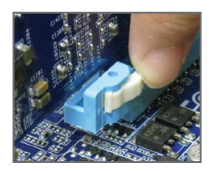

• Rimozione della scheda:

 Allontanare la levetta bianca all'estremità dell'alloggio PCI Express per liberare la scheda, poi sollevare la scheda dall'alloggio per estrarla.

# <span id="page-12-0"></span>**1-6 Impostazione di Configurazione di ATI CrossFireX™/SLI**

# **A. Requisiti di sistema**

- La tecnologia CrossFireX/SLI 2-Way al momento supporta i sistemi operativi Windows XP, Windows Vista, e Windows 7
- La tecnologia CrossFireX/SLI 3-Way al momento supporta solo i sistemi operativi Windows Vista e Windows 7
- Una scheda madre con supporto CrossFireX/SLI con due/tre PCI Express da 16 slot e driver corretto
- Due/tre schede grafiche CrossFireX/SLI-ready della stessa marca e con lo stesso chip e driver corretto (Le GPU ATI che supportano la tecnologia CrossFireX a 3 vie comprendono le serie Radeon HD 3800, Radeon HD 4800 e Radeon HD 58XX. GPU NVIDIA che supportano la tecnologia SLI 3-Way sono la 8800 GTX, 8800 Ultra, 9800 GTX, GTX 260 e GTX 280.)
- Uno/due connettori ponticello CrossFire (Nota)/SLI
- Si raccomanda l'uso di un alimentatore di potenza adeguata (Fare riferimento al manuale delle schede grafiche per verificare i requisiti dell'alimentatore)

# **B. Collegamento delle schede grafiche**

### Fase 1:

Seguire le istruzioni per le fasi "1-5 installazione di una scheda di espansione" e installare due/tre schede grafiche CrossFireX/SLI nella PCI Express da 16 slot. (Per impostare una configurazione 2-Way, si consiglia di installare le schede grafiche negli slot PCIEX16\_1 e PCIEX16\_2.)

Fase 2:

Inserire i connettori ponticello CrossFire (Nota)/SLI nei connettori con bordo dorato di CrossFireX/SLI nella parte superiore delle due/tre schede.

Fase 3:

Inserire il cavo del display nelle schede grafiche sullo slot PCIEX16\_1.

### **C. Configurazione del driver della scheda grafica C-1. Per attivare la funzione CrossFireX**

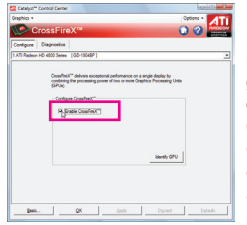

Per CrossFireX 2-Way: Dopo avere installato il driver della schede grafiche nel sistema operativo andare a **Catalyst Control Center (Centro di controllo Catalyst)**. Scorrere fino al menu **CrossFireX** e selezionare la casella di selezione **Attiva CrossFireX™**. Fare clic su **OK** per applicare.

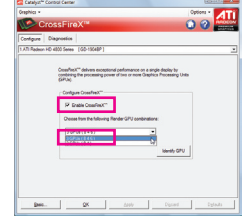

Per CrossFireX 3-Way: Dopo avere installato il driver della schede grafiche nel sistema operativo andare a **Catalyst Control Center (Centro di controllo Catalyst)**. Scorrere fino al menu **CrossFireX** e selezionare la casella di selezione **Attiva CrossFireX™** e selezionare la combinazione **3 GPUs** . Fare clic su **OK** per applicare.

# **C-2. Attivazione della funzione SLI**

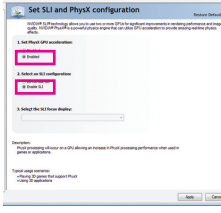

Per SLI 2-Way/3-Way:

Dopo avere installato il driver della scheda grafica nel sistema operativo andare al **Pannello di controllo NVIDIA**. Andare alla schermata **Imposta configurazione SLI e Physx** e verificare che la **Configurazione SLI** e **Physx** siano attivi.

(Nota) In funzione della scheda grafica potrebbero essere necessari o meno i ponticelli.

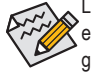

La procedura e la schermata dei driver per l'attivazione della tecnologia CrossFireX/SLI possono essere diversi in relazione alla scheda grafica. Fare riferimento al manuale fornito con le schede grafiche per avere maggiori informazioni su come attivare la tecnologia CrossFireX.

# <span id="page-13-0"></span>**1-7 Connettori del pannello posteriore**

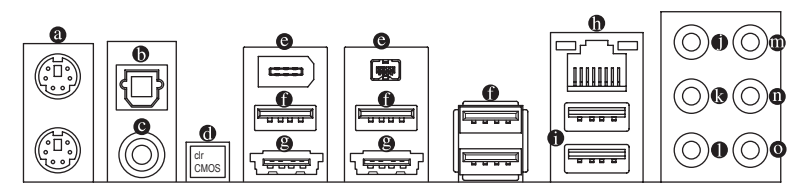

#### ◉ **Porta tastiera PS/2 e mouse PS/2**

 Usare la porta superiore (verde) per collegare il mouse PS/2 e la porta inferiore (viola) per collegare la tastiera PS/2.

# **Connettore S/PDIF Out ottico**

Questo connettore fornisce l'output audio digitale a sistemi audio esterni che supportano l'audio digitale ottico. Prima di usare questa funzione, assicurarsi che il sistema audio abbia un connettore d'input audio digitale ottico.

# **Connettore S/PDIF Out coassiale**

Questo connettore fornisce l'output audio digitale a sistemi audio esterni che supportano l'audio digitale coassiale. Prima di usare questa funzione, assicurarsi che il sistema audio abbia un connettore d'input audio digitale coassiale.

#### $\bullet$ **Pulsante azzeramento CMOS**

 Premere l'interruttore di reset CMOS per cancellare i valori CMOS.

# **Porta IEEE 1394a**

 La porta IEEE 1394 supporta le specifiche IEEE 1394a e fornisce alta velocità, ampia larghezza di banda e capacità Hot Plug. Usare questa porta per i dispositivi IEEE 1394a.

# **Porta USB 2**.**0/1**.**1**

 La porta USB supporta le specifiche USB 2.0/1.1. Usare questa porta per dispositivi USB come tastiera/ mouse USB, stampante USB printer, unità Flash USB, eccetera.

#### $\bullet$ **Connettore eSATA/USB Combo**

 Questo connettore supporta la specifica per SATA 3Gb/s e USB 2.0/1.1. Usare la porta per collegare un dispositivo SATA esterno o con un moltiplicatore di porte SATA, oppure utilizzare questa porta per dispositivi USB, quali un mouse/tastiera USB, una stampante USB, una unità flash USB ecc.

# **Porta LAN RJ-45**

 La porta Gigabit Ethernet LAN fornisce connessioni ad Internet con velocità dei dati fino a 1 Gbps. Di seguito sono descritti gli stati dei LED della porta LAN.

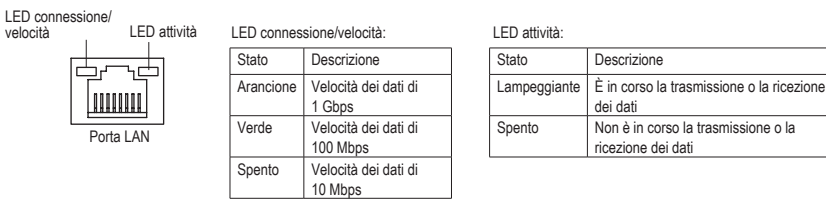

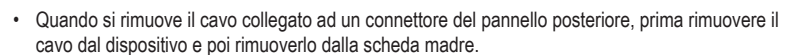

• Quando si rimuove il cavo, estrarlo in modo diretto dal connettore. Non spostarlo da un lato all'altro per prevenire cortocircuiti all'interno del connettore.

# **Porta USB 3.0/2.0**

 La porta USB 3.0/2.0 supporta la specifica USB 3.0 ed è compatibile con la specifica USB 2.0/1.1. Usare questa porta per dispositivi USB come tastiera/mouse USB, stampante USB printer, unità Flash USB, eccetera.

#### $\bullet$ **Connettore d'output cassa Centrale/Subwoofer (Arancione)**

 Usare questo connettore audio per collegare la cassa Centrale/Subwoofer in una configurazione audio 5.1/7.1 canali.

**Connettore d'output casse posteriori (Nero)** Usare questo connettore audio per collegare le casse posteriori in una configurazione audio 7.1 canali.

# **Connettore d'output casse laterali (Grigio)**

 Usare questo connettore audio per collegare le casse laterali in una configurazione audio 4/5.1/7.1 canali.

#### $\bf \Phi$ **Connettore d'input linea (Blu)**

Il connettore predefinito per l'input linea. Usare questo connettore audio con dispositivi come unità ottiche, walkman, eccetera.

#### $\bullet$ **Connettore d'output linea (Verde)**

 Il connettore predefinito per l'output linea. Usare questo connettore audio per le cuffie o le casse a 2 canali. Questo connettore può essere usato per collegare le casse frontali in una configurazione audio 4/5.1/7.1 canali.

#### $\bullet$ **Connettore d'Input microfono (Rosa)**

 Il connettore d'input microfono predefinito. Il microfono deve essere collegato a questo connettore.

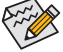

 $\Diamond$  Oltre alle impostazioni predefinite delle casse, i connettori audio  $\bullet \sim \bullet$  possono essere riconfigurati usando il software audio per eseguire funzioni diverse. Solo il microfono DEVE sempre essere collegato al connettore d'input predefinito ( $\bullet$ ). Fare riferimento alle istruzioni per impostare una configurazione audio 2/4/5.1/7.1 canali del Capitolo 5 "Configurazione audio 2/4/5.1/7.1 canali".

# <span id="page-15-0"></span>**1-8 LED e interruttori integrati**

# **LED sovratensione**

Questa scheda madre contiene 4 set di LED di sovratensione che indicano il livello di sovratensione di CPU, memoria, North Bridge, e South Bridge.

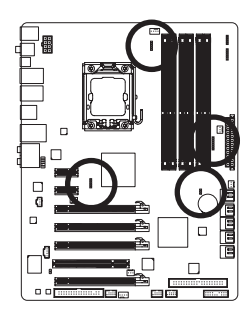

**Tensione CPU**

Spento: Condizione normale L1: Livello 1 (Debole, verde) L2: Livello 2 (Moderato, giallo) L3: Livello 3 (Alto, rosso)

# **Tensione NB**

Spento: Condizione normale L1: Livello 1 (Debole, verde) L2: Livello 2 (Moderato, giallo) L3: Livello 3 (Alto, rosso)

### **Tensione DDR**

Spento: Condizione normale L1: Livello 1 (Debole, verde) L2: Livello 2 (Moderato, giallo) L3: Livello 3 (Alto, rosso)

# **Tensione SB**

Spento: Condizione normale L1: Livello 1 (Debole, verde) L2: Livello 2 (Moderato, giallo) L3: Livello 3 (Alto, rosso)

# **LED overclock**

I LED overclock integrato sulla CPU indica il livello di overclocking della CPU. Maggiore è il livello di overclock, più sono i LED illuminati.

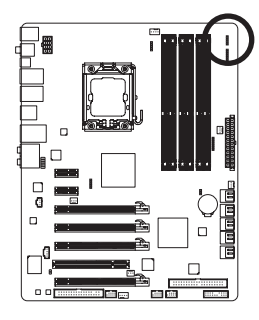

**FREQ. LED** Spento: Condizione normale F\_LED1~F\_LED5: Blu

# **Indicatori LED della temperatura**

I due set di indicatori LED della temperatura indicano il livello della temperatura della CPU e del North Bridge. I LED sono spenti quando la temperatura è inferiore ai 60°C; il LED verde si illumina quando la temperatura è tra 61 e 80°C; il LED rosso si illumina quando la temperatura supera gli 80°C.

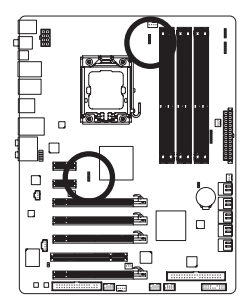

### **TEMP CPU**

Spento: Inferiore a 60°C L1: 61~ 80°C (verde) L2: Oltre gli 80°C (rosso)

# **TEMP NB**

Spento: Inferiore a 60°C L1: 61~80°C (verde) L2: Oltre gli 80°C (rosso)

# **PHASE LED (LED DI FASE)**

Il numero di LED illuminati indica il carico di lavoro della CPU. Maggiore è tale carico di lavoro, più sono i LED illuminati. Per attivare la funzione visualizzazione LED di fase, attivare prima Dynamic Energy Saver 2. Fare riferimento al capitolo 4, "Dynamic Energy Saver 2," per avere maggiori informazioni.

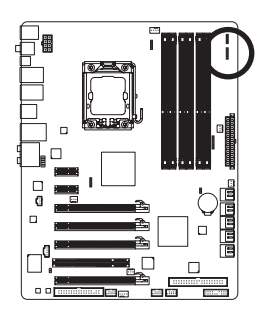

# **LED FASE NB**

Il numero di LED illuminati indica il carico di lavoro del North Bridge. Maggiore è il carico di lavoro del North Bridge, più sono i LED illuminati.

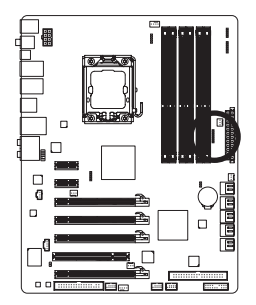

# **LED FASE DDR**

Il numero di LED illuminati indica il carico di lavoro della memoria. Maggiore è il carico di lavoro della memoria, più sono i LED illuminati.

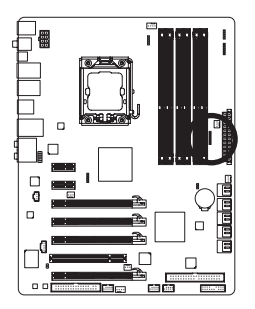

# <span id="page-17-0"></span>**1-9 Connettori interni**

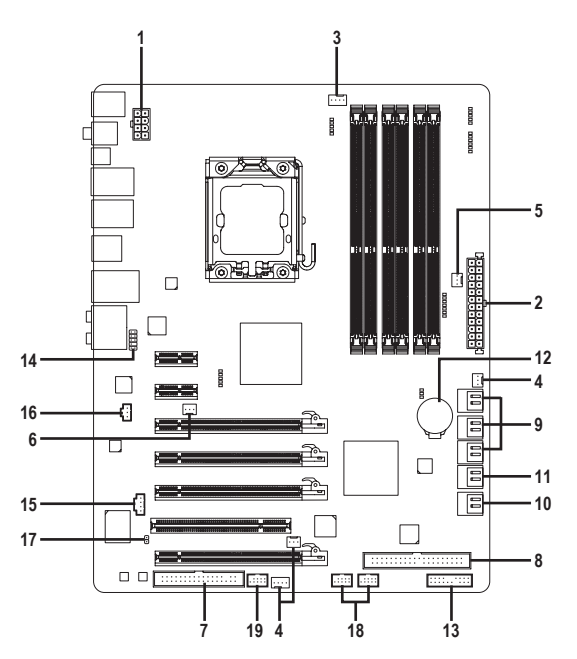

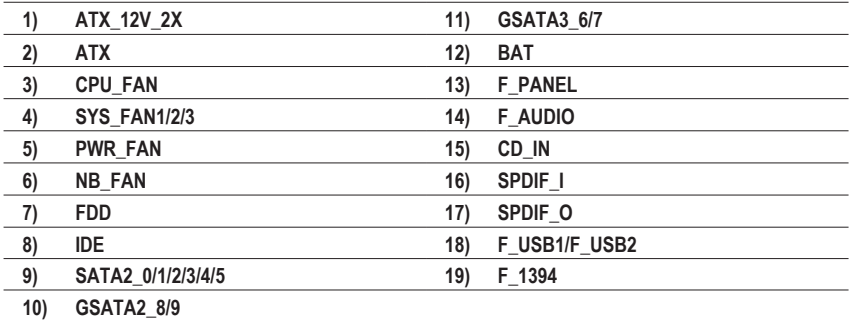

Leggere le istruzioni che seguono prima di collegare i dispositivi esterni:

- Per prima cosa assicurarsi che i dispositivi siano compatibili con i connettori che si vogliono usare.
- Prima di installare i dispositivi, assicurarsi di spegnere il computer. Scollegare il cavo d'alimentazione dalla presa di corrente per prevenire danni ai dispositivi.
- Dopo avere installato i dispositivi e prima di accendere il computer, assicurarsi che i cavi siano stati collegati in modo appropriato ai connettori della scheda madre.

Installazione dell'hardware - 18 -

# **1/2) ATX\_12V\_2X/ATX (Connettore d'alimentazione 12V 2x4 e il connettore dell'alimentatore 2x12)**

 Con l'uso del connettore d'alimentazione, l'alimentatore può erogare sufficiente alimentazione stabile a tutti i componenti della scheda madre. Prima di collegare il connettore d'alimentazione, assicurarsi che l'alimentatore sia spento e che i dispositivi siano installati in modo appropriato. Il connettore d'alimentazione ha un design che impedisce le false manovre. Collegare il cavo d'alimentazione al connettore d'alimentazione con l'orientamento corretto. Il connettore d'alimentazione 12V eroga principalmente alimentazione alla CPU. Se il connettore d'alimentazione 12V non è collegato, il computer non si avvierà.

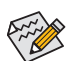

L'uso di un alimentatore 2x4 12V è raccomandato dal produttore della CPU quando si utilizza una CPU Intel Extreme Edition (130W).

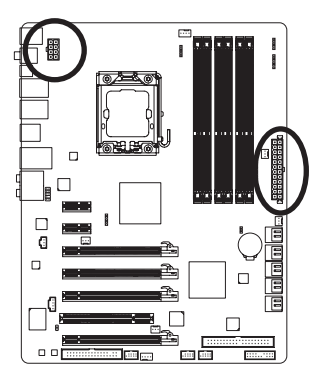

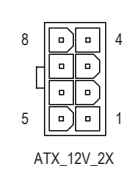

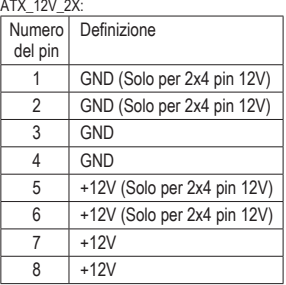

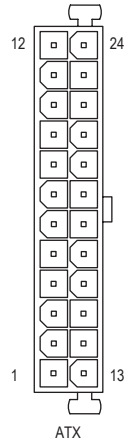

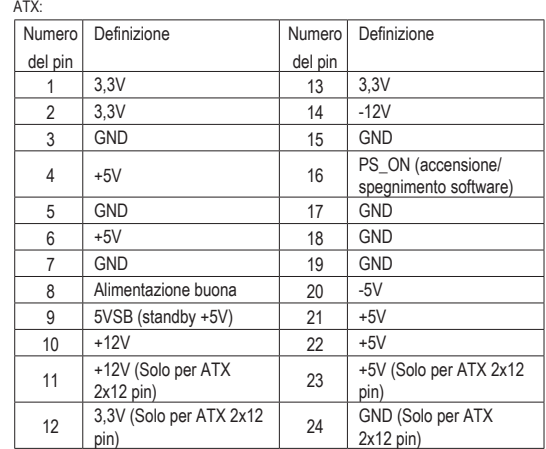

**3/4/5) CPU\_FAN/SYS\_FAN1/SYS\_FAN2/SYS\_FAN3/PWR\_FAN (Connettori ventolina)**

 La scheda madre ha un connettore CPU 4 pin (CPU\_FAN) per la ventolina di sistema, un connettore a 4 piedini (SYS\_FAN2) e due connettori a 3 piedini per la ventolina di sistema e un collegamento a 3 piedini per l' 4 pin (SYS\_FAN1/SYS\_FAN3) (PWR\_FAN). La maggior parte dei connettori ventolina hanno un design che impedisce l'inserimento scorretto. Quando si collega un cavo ventolina, assicurarsi di inserirlo con il corretto orientamento (il cavo nero è il cavo di messa a terra). La scheda madre supporta il controllo velocità della ventolina CPU, che richiede l'uso di una ventolina CPU progettata con il controllo della velocità. Per avere la dissipazione ottimale del calore, si raccomanda di installare una ventolina di sistema all'interno del telaio.

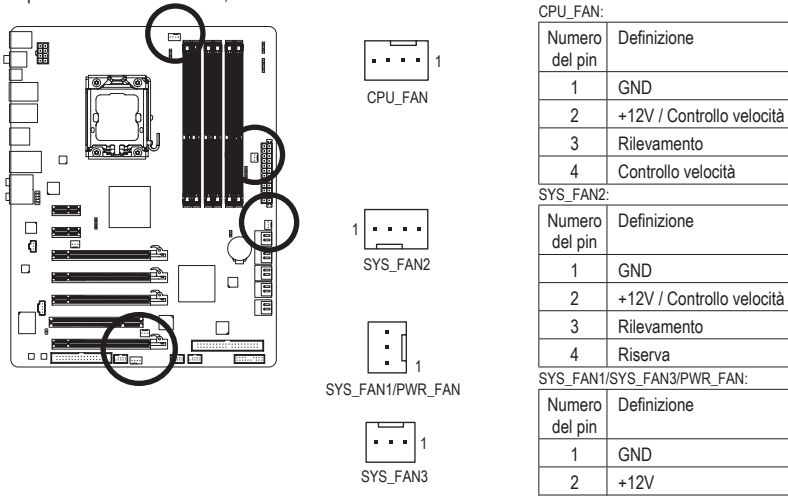

# **6) NB\_FAN (Connettore ventolina North Bridge)**

 Collegare il cavo ventolina North Bridge a questo connettore. Il collettore della ventola è realizzato in modo da non poter errare nell'effettuare la connessione. Quando si college un cavo della ventola, verificare di effettuare il collegamento rispettando il collegamento. La maggior parte delle ventole è progettatta con cavi con connettori con codifica colore. Un cavo con connettore di alimentazione di colore rosso indica un collegamento positivo e ha bisogno di una tensione a +12V. Il cavo con connettore nero è il cavo di massa.

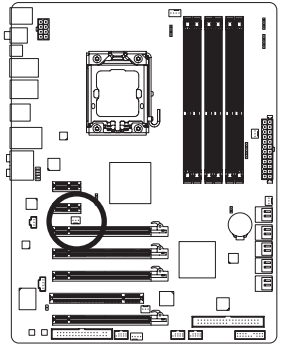

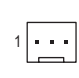

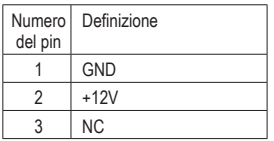

3 Rilevamento

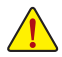

- Assicurarsi di collegare i cavi delle ventole ai collettori delle ventole per prevenire il surriscaldamento di CPU, del North Bridge e del sistema. Il surriscaldamento può provocare danni a CPU/North Bridge oppure congelare il sistema.
- Questi connettori ventolina non hanno configurazione con blocchi di jumper. Non mettere i cappucci dei jumper su questi connettori.

Installazione dell'hardware  $-20 -$ 

# **7) FDD (Connettore unità Floppy disk)**

 Questo connettore è usato per collegare una unità Floppy disk. I tipi di unità Floppy disk supportati sono: 360 KB/ 720 KB/ 1,2 MB/ 1,44 MB e 2,88 MB. Prima di collegare un'unità floppy disk, individuare il pin 1 del connettore e il cavo dell'unità. Il pin 1 del cavo generalmente è indicato da una striscia di colore diverso. Rivolgersi al rivenditore locale per l'acquisto del cavo per l'unità opzionale floppy disk.

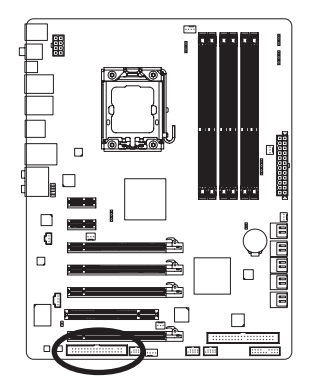

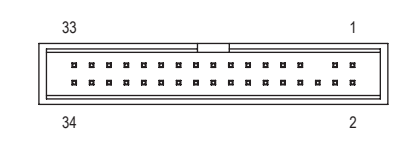

# **8) IDE (Connettore IDE)**

 Il connettore IDE supporta fino a due dispositivi IDE come dischi rigidi o unità ottiche. Prima di collegare il cavo IDE, determinare sul connettore la posizione della scanalatura che impedisce le false manovre. Se si vogliono collegare due dispositivi IDE, ricordarsi di impostare i jumper ed il cablaggio in base al ruolo dei dispositivi IDE (ad esempio master o slave). (Per informazioni su come configurare le impostazioni master/slave dei dispositivi IDE, leggere le istruzioni dei produttori dei dispositivi.)

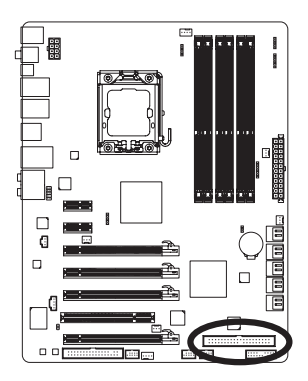

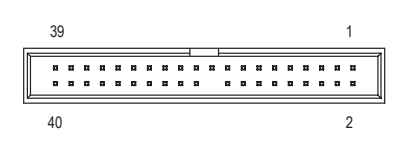

**9) SATA2\_0/1/2/3/4/5 (Connettori SATA 3Gb/s, controllato dal ICH10R)**

 I connettori SATA sono conformi allo standard SATA 3Gb/s e sono compatibili con lo standard SATA 1,5Gb/s. Ciascun connettore SATA supporta un singolo dispositivo SATA. Il controller ICH10R supporta RAID 0, RAID 1, RAID 5 e RAID 10. Fare riferimento al Capitolo 5, "Configurazione dei dischi rigidi SATA", per istruzioni sulla configurazione RAID.

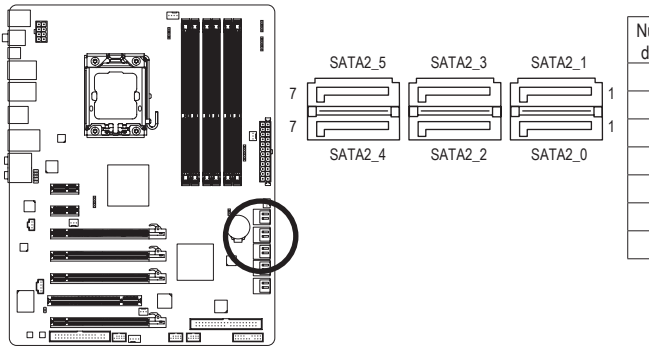

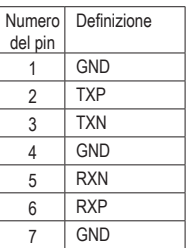

# **10) GSATA2\_8/9 (Connettori SATA 3Gb/s, controllato dal GIGABYTE SATA2)**

I connettori SATA sono conformi allo standard SATA 3Gb/s e sono compatibili con lo standard SATA 1,5Gb/s. Ciascun connettore SATA supporta un singolo dispositivo SATA. Il controller GIGABYTE SATA2 supporta RAID 0, RAID 1 e JBOD. Fare riferimento al Capitolo 5, "Configurazione dei dischi rigidi SATA", per istruzioni sulla configurazione RAID.

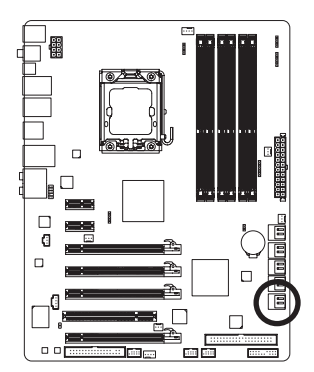

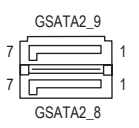

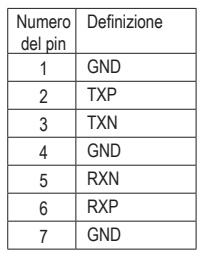

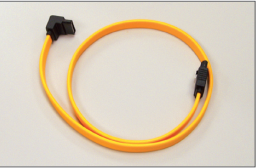

Collegare il terminale a forma di L del cavo SATA 3Gb/s al disco rigido SATA.

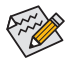

- Una configurazione RAID 0 o RAID 1 richiede almeno due dischi rigidi. Se dovranno essere usati più di due dischi rigidi, il numero totale di dischi rigidi deve esser un numero pari.
- Una configurazione RAID 5 richiede almeno tre dischi rigidi. (Il numero totale di dischi rigidi non deve esser un numero pari.)
- Una configurazione RAID 10 richiede almeno quattro dischi rigidi ed il numero totale di dischi rigidi deve esser un numero pari.

# **11) GSATA3\_6/7 (Connettori SATA 6Gb/s, controllato dal Marvell 9128)**

I connettori SATA sono conformi allo standard SATA 6Gb/s e sono compatibili con lo standard SATA 3Gb/s e SATA 1,5Gb/s. Ciascun connettore SATA supporta un singolo dispositivo SATA. Il Marvell 9128 supporta RAID 0 e RAID 1. Fare riferimento al Capitolo 5, "Configurazione dei dischi rigidi SATA", per istruzioni sulla configurazione RAID.

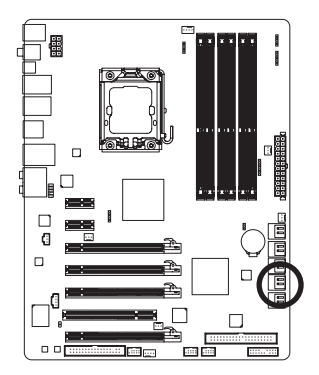

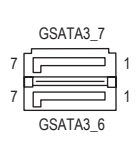

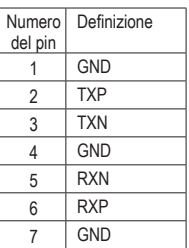

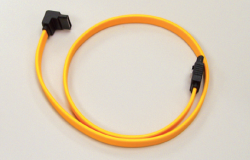

Una configurazione RAID 0 o RAID 1 richiede almeno due dischi rigidi. Se dovranno essere usati più di due dischi rigidi, il numero totale di dischi rigidi deve esser un numero pari.

Collegare il terminale a forma di L del cavo SATA 3Gb/s al disco rigido SATA.

# **12) BAT**

La batteria fornisce alimentazione per conservare i valori (come configurazione BIOS, data e ora) nella memoria CMOS quando il computer è spento. Sostituire la batteria quando la sua tensione cala ad un livello basso, diversamente i valori CMOS potrebbero non essere accurati oppure andare persi.

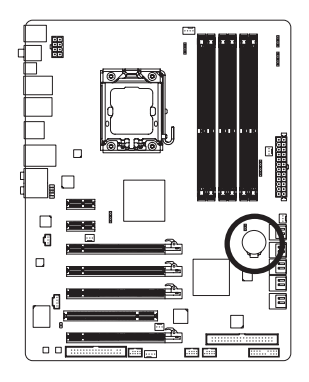

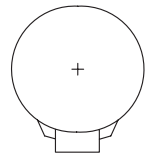

Le batterie usate devono essere gestite in accordo alle leggi ambientali locali:

- 1. Spegnere il computer e scollegare il cavo d'alimentazione.
- 2. Rimuovere delicatamente la batteria dal suo supporto ed attendere un minuto. (Oppure, usare un oggetto metallico come un cacciavite per toccare il terminale positivo e negativo del supporto batteria e cortocircuitarli per 5 secondi.)
- 3. Rimettere la batteria. 4. Collegare il cavo d'alimentazione e riavviare il computer.

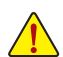

• Spegnere sempre il computer e scollegare il cavo d'alimentazione dalla presa di corrente prima di sostituire la batteria.

- Sostituire la batteria con una di tipo equivalente. C'è pericolo d'esplosioni se la batteria è sostituita con una di modello scorretto.
- Mettersi in contatto con il negozio dove è stato effettuato l'acquisto, oppure con il rivenditore locale se non si è in grado di sostituire da sé la batteria oppure se si hanno dubbi sulmodello della batteria.
- Quando si installa la batteria, notare l'orientamento del lato positivo (+) e negativo (-) della batteria (il lato positivo deve essere rivolto verso l'alto).
- Le batterie usate devono essere gestite in accordo alle leggi ambientali locali.

# **13) F\_PANEL (Connettore Pannello Frontale)**

 Collegare l'interruttore di accensione, l'interruttore per il reset, il sensore/commutatore per rilevare le intrusioni e l'indicatore dello stato del sistema sullo chassis Notare i pin positivi e negativi prima di collegare i cavi.

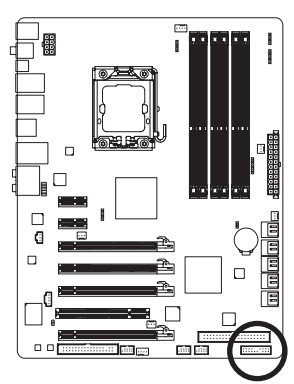

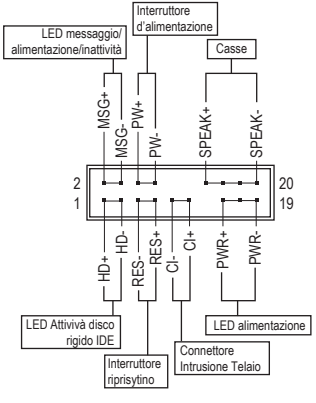

**MSG/PWR** (LED messaggio/alimentazione/inattività, Giallo/Viola):

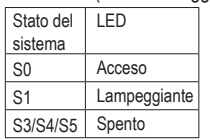

Collegare all'indicatore d'alimentazione sul pannello frontale del telaio. Il LED è acceso quando il sistema è operativo. Il LED continua a lampeggiare quando il sistema è in stato S1. Il LED è spento quando il sistema è in stato S3/S4 oppure spento (S5).

• **PW** (Interruttore d'alimentazione, Rosso):

 Si collega all'indicatore d'alimentazione sul pannello frontale del telaio. Si può configurare il modo di spegnere il sistema usando l'interruttore d'alimentazione (fare riferimento al Capitolo 2, "Configurazione BIOS", "Configurazione di gestione risparmio energetico" per altre informazioni).

• **SPEAK** (Casse, Arancione):

Si collega alle casse sul pannello frontale del telaio. Il sistema indica lo stato d'avvio del sistema emettendo un codice sonoro. Sarò emesso un singolo breve avviso sonoro se non è rilevato alcun problema all'avvio del sistema. Se è rilevato un problema, il BIOS può emettere gli avvisi sonori in modi diversi per indicare il problema. Fare riferimento al Capitolo 5, "Risoluzione dei problemi" per informazioni sui codici sonori.

• **HD** (LED attività disco rigido, Blu):

 Si collega al LED attività disco rigido sul pannello frontale del telaio. Il LED è acceso quando disco rigido legge e scrive i dati.

**RES** (Interruttore ripristino, Verde): Si collega all'interruttore di ripristino sul pannello frontale del telaio. Premere l'interruttore di ripristino per riavviare il sistema se il computer si congela e non riesce ad eseguire un normale riavvio.

• **CI** (Connettore Intrusione Telaio, Grigio): Collegare l'interruttore/sensore al telaio in modo che possa rilevare se è stata tolta la protezione del telaio. Per questa funzione è necessario disporre di un telaio con commutatore/sensore antintrusione.

Il design del pannello frontale può variare in base ai telai. Il modulo di un pannello frontale consiste principalmente di: interruttore d'alimentazione, interruttore di ripristino, LED d'alimentazione, LED attività disco rigido, casse, eccetera. Quando si collega il modulo del pannello frontale a questo connettore, assicurarsi che l'assegnazione dei fili e dei pin sia fatta corrispondere in modo corretto.

# **14) F\_AUDIO (Connettore Audio Pannello Frontale)**

 Il connettore audio pannello frontale supporta l'audio Intel HD (High Definition) ed AC'97. A questo connettore si può collegare il modulo audio pannello frontale. Assicurarsi che l'assegnazione dei fili del connettore modulo corrisponda all'assegnazione dei pin del connettore scheda madre. Il collegamento scorretto tra il connettore del modulo ed il connettore della scheda madre renderà il dispositivo audio inadatto al funzionamento e può anche danneggiarlo.

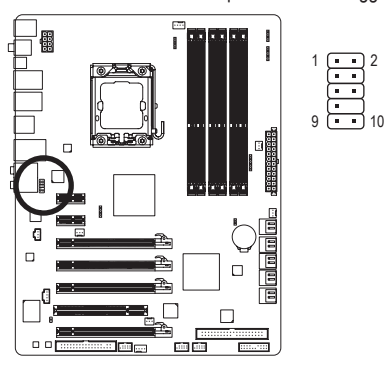

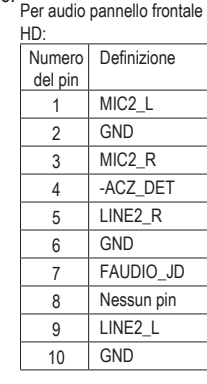

Per audio pannello frontale  $A^{\alpha}$ <sub>07</sub>.

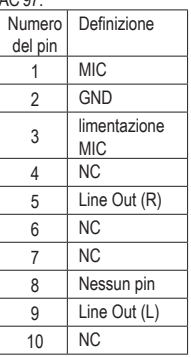

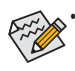

• Il connettore audio pannello frontale supporta per impostazione predefinita l'audio HD. Se il telaio fornisce un modulo audio pannello frontale AC'97, fare riferimento alle istruzioni su come attivare la funzionalità AC'97 usando il software audio nel Capitolo 5, "Configurazione audio 2/4/5.1/7.1 canali".

- I segnali audio saranno presenti simultaneamente sui collegamenti audio del pannello frontale e posteriore. Per disattivare l'audio del pannello posteriore (funzione supportata solo quando s usa un modulo pannello audio frontale HD), fare riferimento al Capitolo 5, "Configurazione dell'audio 2/4/5.1/7.1 canali".
- Alcuni telai forniscono un modulo audio pannello frontale che ha connettori separati su ciascun filo invece di una singola spina. Per informazioni sul collegamento del modulo audio pannello frontale che diverse assegnazioni dei fili, mettersi in contatto con il produttore del telaio.

# **15) CD\_IN (Connettore ingresso CD)**

 A questo connettore si può collegare il cavo audio fornito in dotazione all'unità ottica.

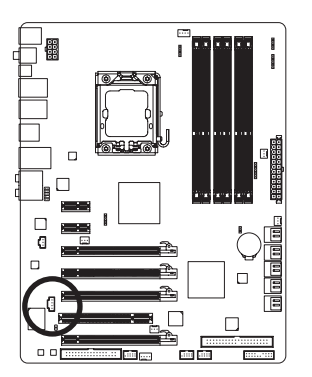

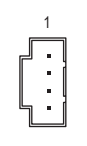

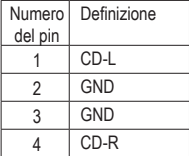

# **16) SPDIF\_I (Connettore S/PDIF In)**

 Questo connettore supporta l'input S/PDIF digitale ed è in grado di collegare dispositivi audio che supportano l'output video digitale usando un cavo d'input S/PDIF optional. Mettersi in contatto con il rivenditore locale per ottenere il cavo d'input S/PDIF optional.

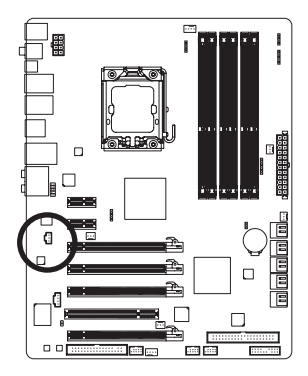

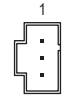

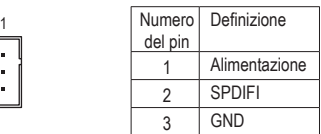

# **17) SPDIF\_O (Connettore S/PDIF Out)**

 Questo connettore supporta l'uscita digitale S/PDIF e collega un cavo audio digitale S/PDIF (fornito dalle schede d'espansione) per l'output audio digitale dalla scheda madre a certe schede d'espansione come le schede video e le schede audio. Ad esempio: alcune schede video possono richiedere l'uso di un cavo audio digitale S/PDIF per l'output audio digitale dalla scheda madre alla scheda video se si vuole collegare uno schermo HDMI alla scheda video ed avere, al contempo, l'output audio digitale dallo schermo HDMI. Per informazioni sul collegamento del cavo audio digitale S/PDIF, leggere accuratamente il manuale della scheda d'espansione.

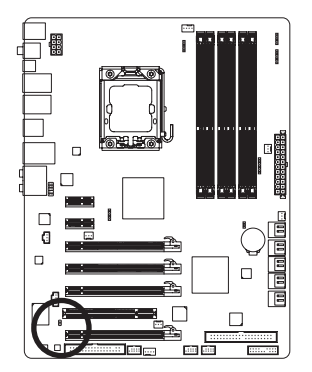

 $\frac{1}{1}$ 

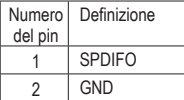

# **18) F\_USB1/F\_USB2 (Connettori USB)**

 I connettori sono conformi alle specifiche USB 2.0/1.1. Ciascun connettore USB può fornire due porte USB usando un supporto USB optional. Mettersi in contatto con il rivenditore locale per ottenere il supporto USB optional.

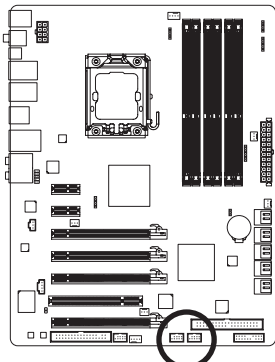

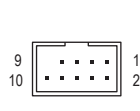

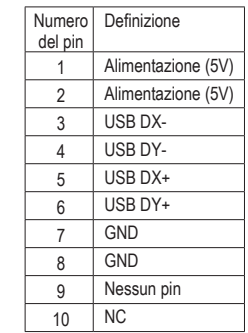

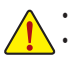

• Non collegare il cavo del supporto IEEE 1394 (2x5 pin) al connettore USB.

• Prima di installare il supporto USB, assicurarsi di spegnere il computer e scollegare il cavo d'alimentazione dalla presa di corrente per prevenire danni al supporto USB.

# **19) F\_1394 (Connettore IEEE 1394a)**

 Il connettore è conforme alle specifiche IEEE 1394a. Il connettore IEEE 1394a fornisce una porta IEEE 1394a usando un supporto IEEE 1394a optional. Mettersi in contatto con il rivenditore locale per ottenere il supporto IEEE 1394a opzionale.

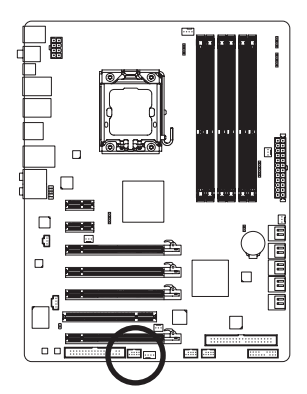

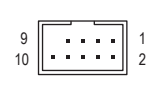

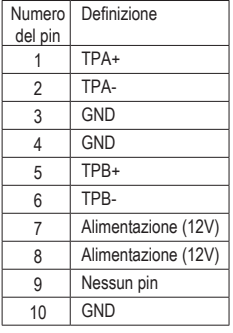

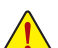

• Non collegare il cavo del supporto USB al collettore IEEE 1394a.

- Prima di installare il supporto IEEE 1394a, assicurarsi di spegnere il computer e scollegare il cavo d'alimentazione dalla presa di corrente per prevenire danni al supporto IEEE 1394a. • Per collegare un dispositivo IEEE 1394a, collegare una estremità del cavo del dispositivo al
- computer e l'altra estremità del cavo IEEE 1394a al dispositivo. Assicurarsi che il cavo sia collegato in modo appropriato.

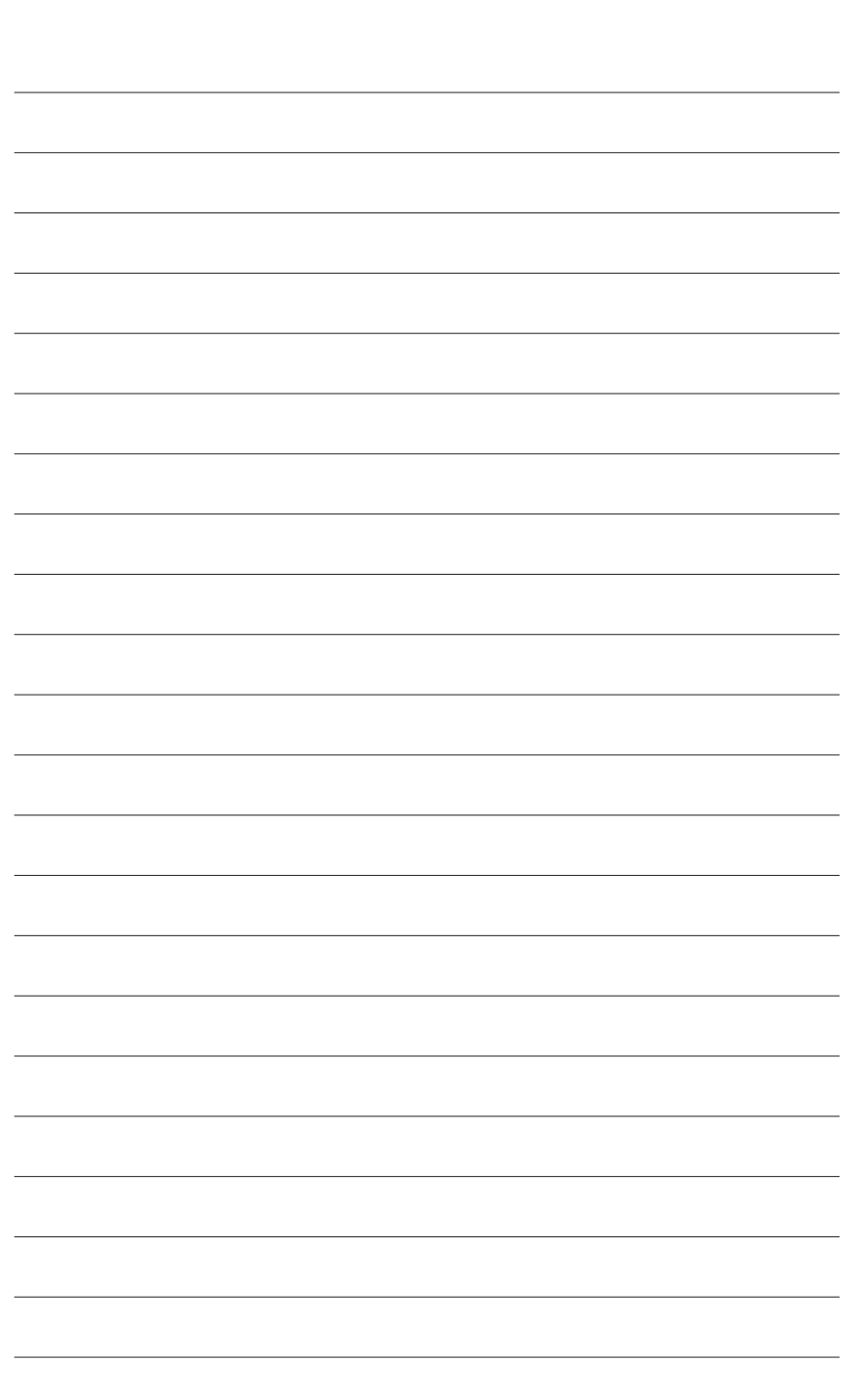

 $\overline{\phantom{a}}$ 

Installazione dell'hardware - 28 -

 $\overline{\mathbb{I}}$ 

 $\Box$